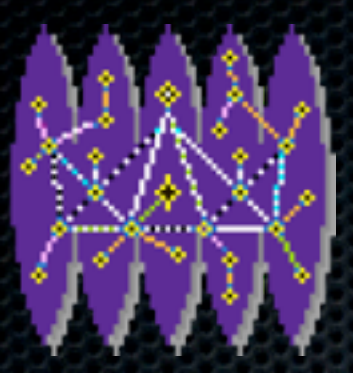

#### NetRexx on the Big Iron 2011 Rexx Language Symposium, Aruba René Vincent Jansen, 2011-12-04

dinsdag 6 december 11

# Agenda

- **Exx:** what is it
- **NetRexx: how to get it?**
- **Uploading to the Mainframe**
- **\*** Running the translator
	- **z/OS Unix Systems Services**
	- **z**/Linux

#### NetRexx: What is it?

- **We do not need to explain mainframe people what** Rexx is
- **NetRexx is Rexx for Javaller**
- **B** Java runs everywhere
- **For occasional scripting to full blown applications**

### NetRexx: How to get it

#### [www.netrexx.org](http://www.netrexx.org)

- Download it (one version for all platforms)
- or build it from source (it is written in NetRexx, so you'll get the previous version to build it with)
- you'll need a JVM

### JVM on z/OS

- **Try if it is there in an OMVS shell**
- **\*** java -version
- **Inquire at the systems programming department** 
	- you might need something in your profile

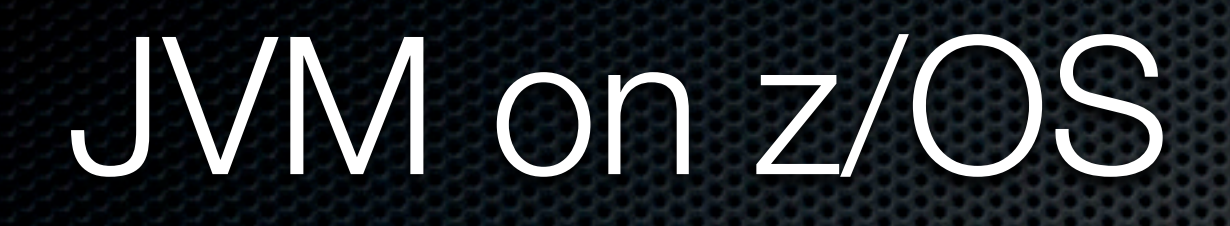

**If you are the systems programmer:** 

**Download from IBM** 

**Do an SMP/E install or just run the installer** 

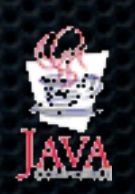

#### <http://www-03.ibm.com/systems/z/os/zos/tools/java/>

#### When you have NetRexxC.jar

- And a running JVM
- **\*** You have everything you need
- **The same jar (Java archive) runs everywhere** 
	- **•** This means: it is entirely portable, you just need to copy the one file you have to every platform you run it on
- **Need to get it to run now on z/OS or z/Linux**

### Getting it on the host

- First need to get it there
- **Use your favourite terminal emulator**
- **do an IND\$FILE send in Binary (bin) mode**
- **\*** or use ftp also binary mode
- everything you have Connect:Direct, MQ Series
- **Exage 1 as a s** as you transfer every bit of NetRexxC.jar

# Place it in the HFS (zfs)

- **When uploading using INDSFILE, first make a load** library with lrecl 0 to contain it and copy it later
- $\bullet$  ftp can directly put it in HFS
- **\*** place it somewhere you'll remember
- $\bullet$  in  $\sim$ /lib in your home directory
- **\*** or with other class libraries you have

#### The ClassPath

**Uava finds Class Libraries on the class path** 

- **\* it uses an environment variable CLASSPATH to** establish you class path
- **one catch: when compared to other paths, please** know that it originally pointed to directories containing .class files
- **now that we are using compressed class archives (jar** files), *you need to specify the whole filename*

## The binary path

- **If is not strictly needed, you will just need the javally** executable to work
- **But if you do not have the time to repeatedly type** 
	- **EXECT:** iava org.netrexx.process.NetRexxC [sourcefile]
- $\bullet$  Then copy the nrc shell script to your  $\sim$ /bin library and make sure it is on the \$PATH

#### Running the translator

- **The translator translates (Net)Rexx to Java**
- **If you use javac as the Java Compiler (and there is no** reason not to, in fact it is the default) the NetRexx language processor needs to find the Java compiler class from the JDK - Java Development Kit
- **If also needs to find the Java Runtime Library itself** 
	- (which contains the whole included class hierarchy)

#### The Classpath content

- **This is dependent on where it is installed**
- **If you executed the IBM JVM 1.6 Install procedure**
- **Then chances are, this looks like:**
- /opt/ibm/java-s390x-60/lib/tools.jar:/opt/ibm/javas390x-60/jre/lib/s390x/default/jclSC160/vm.jar

#### The Good News

- **•** if the compiler and runtime library are indeed to be found at /opt/ibm/java-s390x-60/lib/tools.jar:/opt/ibm/ java-s390x-60/jre/lib/s390x/default/jclSC160/vm.jar
- **\*** then NetRexx, starting from version 3.00 (the RexxLA editions), already knows this, and you will not have to add anything

# Doing the Hello World test

**\*** To verify this installation, open a file using **\*** oedit hello.nrx

- type in: say 'Hello, Big Iron world!'
- save it
- × run:
	- **\*** nrc hello

## Integrating with MVS

- **MVS** here chosen as an easy reference to the parts of z/OS that existed before Open Edition came along traditional z/OS
- **Example 18 Usage is not limited to USS and Open Edition Shell**
- **In fact, you can use batch programs, read MVS** datasets, interact with the operators via the console, etcetera

#### Three ways to interact with MVS

- **\* 1 BPXBATCH**
- 2 BPXBATSL
- 3 JZOS JCL PROCEDURE

dinsdag 6 december 11

# Using BPXBATSL

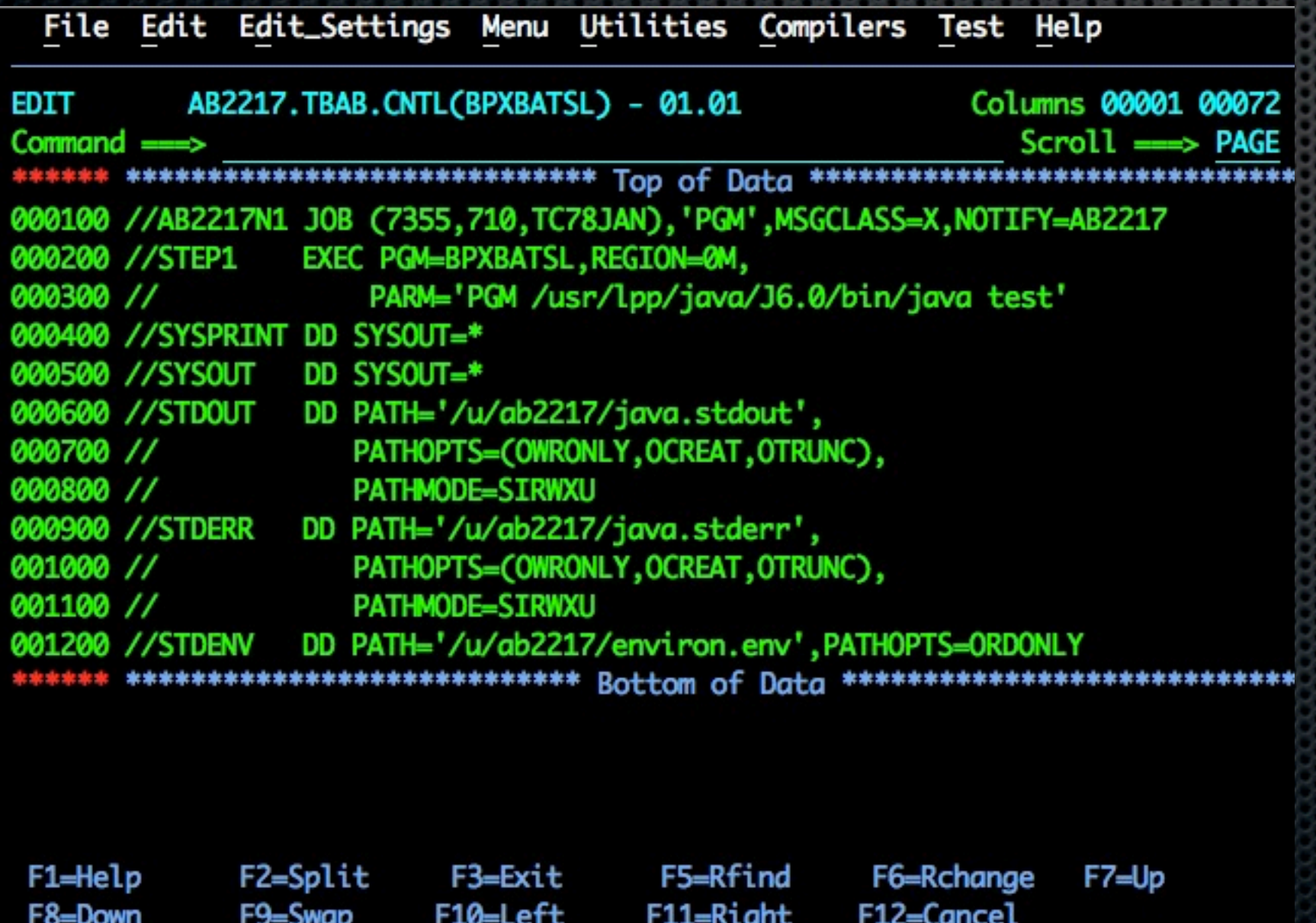

## JZOS Features

- **Run Java applications on** z/OS seamlessly in an MVS batch job step or Started Task
- **EXECCESS to datasets vially** JCL DD statements
- **Send output to JES2** Sysout with autotranscoding
- **Example 3 Pass condition codes** between Java and non-Java jobsteps
- **EXECOMMUNICATE With the** MVS system console

## JZOS Features, Cont.

- **Read and write** traditional MVS datasets from Java
- Java interfaces to MVS API's like SMF, Catalog Search and Log Streams
- **Exercises to convert** COBOL and Assembler data types to Java objects
- **Invoke DFSORT,** IDCAMS
- Serialize resources (ENQ) and use WLMs

#### Setting the environment

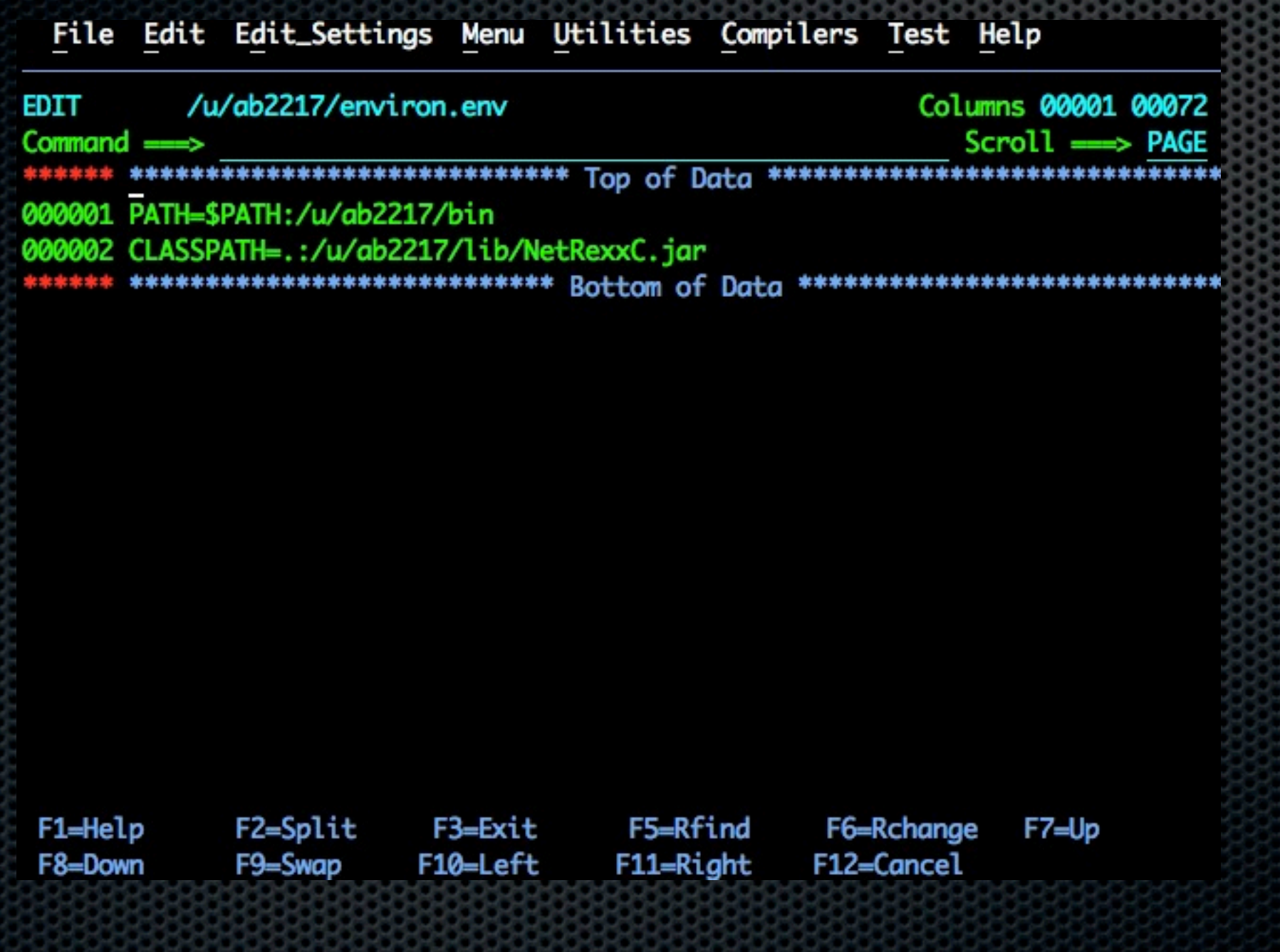

## Using the JZOS procedure

AB2217.TBAB.CNTL(RUN) - 01.08 Columns 00001 00072 EDIT Scroll === PAGE  $Commoned$  ===> \*\*\*\*\*\*\* \*\*\*\*\*\*\*\*\*\*\*\*\*\*\*\*\*\*\*\*\*\*\*\*\*\*\* Top of Data \*\*\*\*\*\*\*\*\*\*\*\*\*\*\*\*\*\*\*\*\*\*\*\*\*\*\*\*\*\* 000001 //AB2217N1 JOB (7355,710,TC78JAN),'PGM',MSGCLASS=X,NOTIFY=AB2217, 000002 // **REGION=0K** 000003 //JAVA EXEC PROC=JVMPRC60, 000004 // JAVACLS='ParseDCollect' 000005 //INPUT DD DSN=AB2217.TNAB.OUT, DISP=SHR 000006 //OUTPUT DD DSN=AB2217.TNAB.OUT2,DISP=OLD 000007 //STDENV DD \* 000008 . /etc/profile 000009 export JAVA\_HOME=/usr/lpp/java/J6.0 000010 export PATH=/bin:"\${JAVA\_HOME}"/bin 000011 LIBPATH=/lib:/usr/lib:"\${JAVA\_HOME}"/bin 000012 LIBPATH="\$LIBPATH":"\${JAVA\_HOME}"/lib/s390 000013 LIBPATH="\$LIBPATH":"\${JAVA\_HOME}"/lib/s390/j9vm 000014 LIBPATH="\$LIBPATH":"\${JAVA\_HOME}"/bin/classic 000015 export LIBPATH="\$LIBPATH": 000016 APP\_HOME=\$JAVA\_HOME 000017 CLASSPATH=\$APP\_HOME: "\${JAVA\_HOME}"/lib: "\${JAVA\_HOME}"/lib/ext 000018 CLASSPATH=\$CLASPATH:/u/ab2217/lib/NetRexxC.jar 000019 export CLASSPATH="\$CLASSPATH": 000020 IJO="-Xms16m -Xmx128m" 000021 export IBM\_JAVA\_OPTIONS="\$IJO " 000022 //

## Referencing MVS Datasets

/u/ab2217/ParseDCollect.nrx Columns 00001 00072 EDIT  $Common < 2$  $Scroll \implies PAGE$ \*\*\*\*\*\*\* \*\*\*\*\*\*\*\*\*\*\*\*\*\*\*\*\*\*\*\*\*\*\*\*\*\*\* Top of Data \*\*\*\*\*\*\*\*\*\*\*\*\*\*\*\*\*\*\*\*\*\*\*\*\*\*\*\*\*\* 000001 import com.ibm.jzos. 000002 iFile\_ = ZFile("//DD:INPUT", "rt") 000003 oFile\_ = ZFile("//DD:OUTPUT", "w") 000004 do 000005 enc = ZUtil.getDefaultPlatformEncoding(); 000006 is = iFile\_.getInputStream(); 000007 rdr = BufferedReader(InputStreamReader(is, enc)) 000008 catch Exception 000009 say "file could not be opened:" iFile\_ 000010 exit 000011 end 000012 do 000013 enc = ZUtil.getDefaultPlatformEncoding();  $000014$  os = oFile\_.get0utputStream(); 000015 btr = BufferedWriter(OutputStreamWriter(os, enc)) 000016 wtr = PrintWriter(btr) 000017 catch Exception

# Referencing MVS Datasets 2

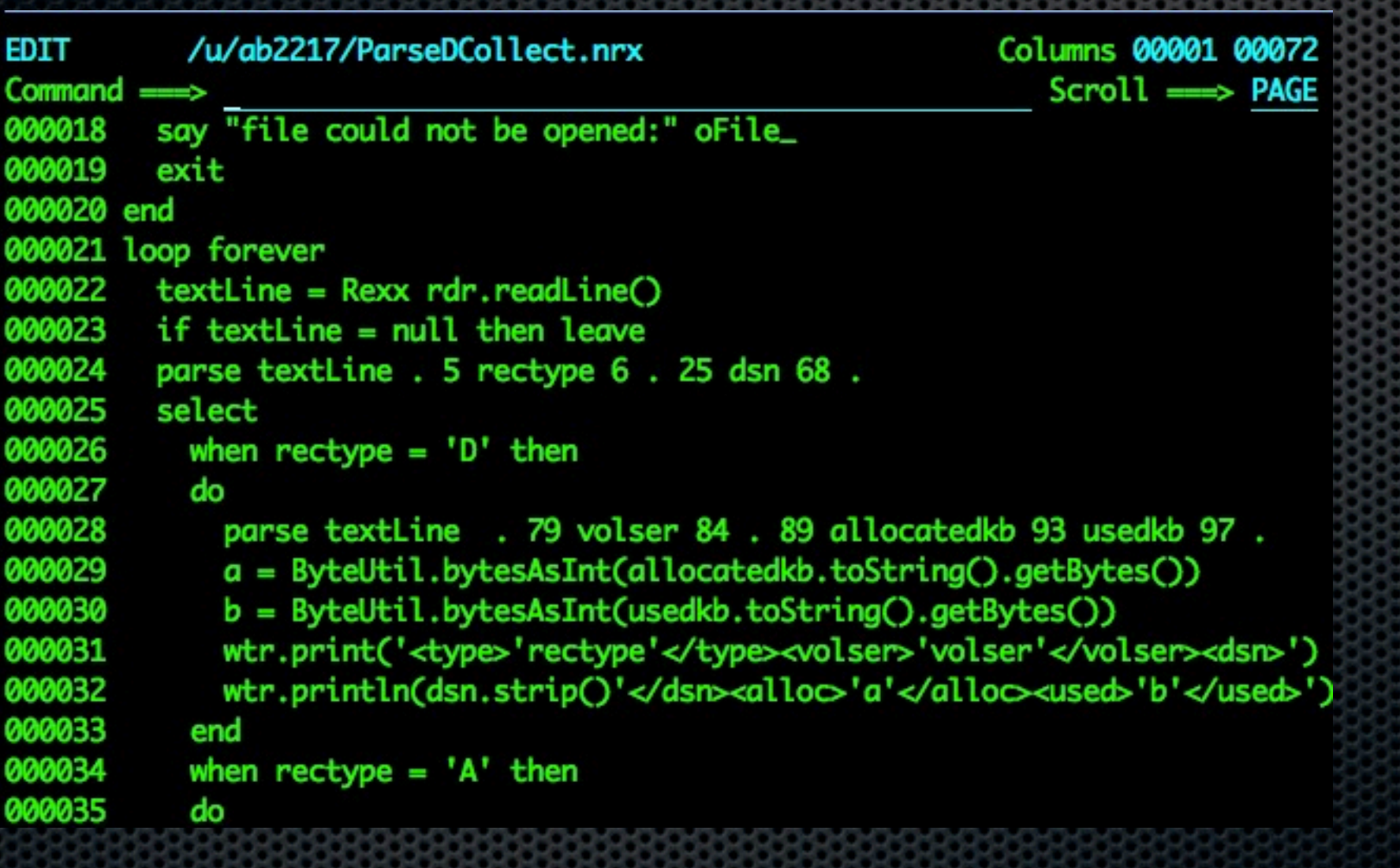

# Referencing MVS Datasets 3

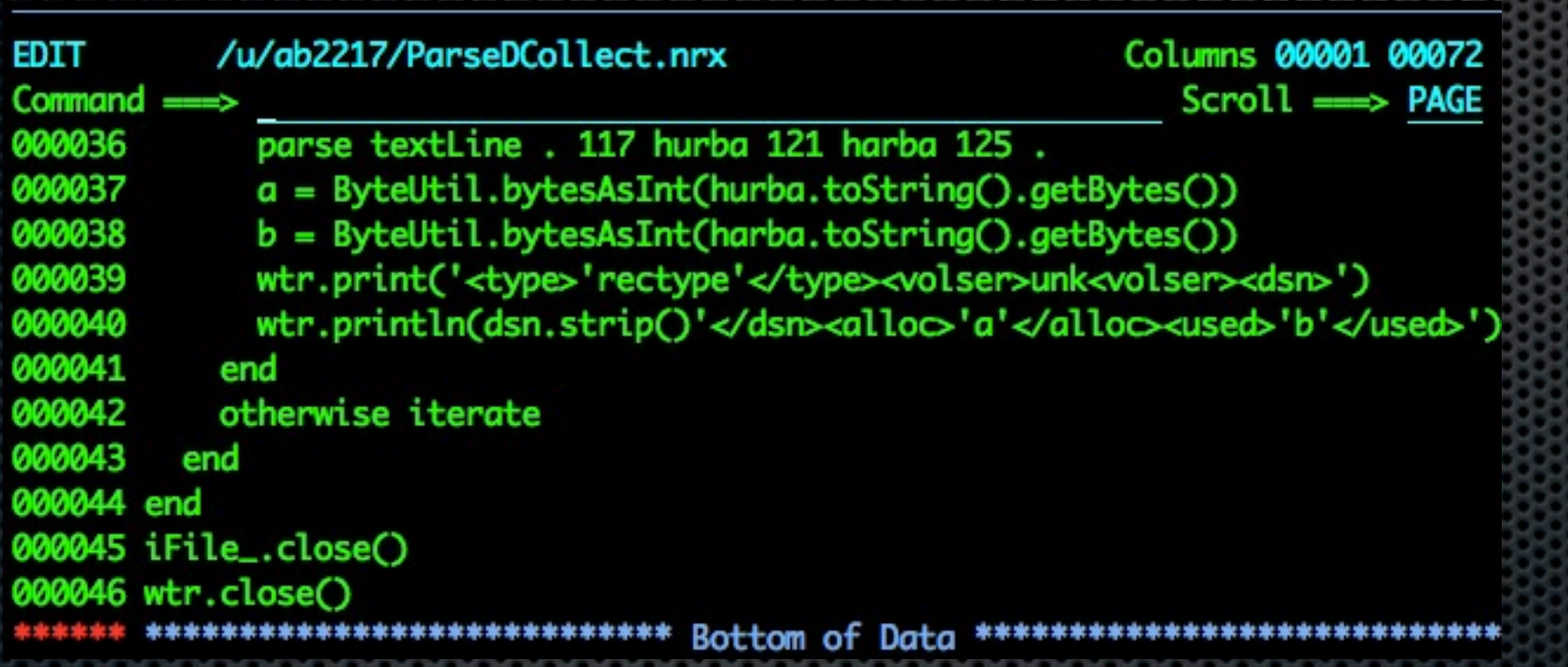

#### Discussion points

- **Why do this**
- **Performance zAAP assistance processors**
- **More for introduction of older systems staff to Java** than to introduce new personnel to mainframe?

### Thank you

#### **B** Questions?